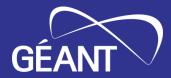

# perfSONAR in GÉANT

2023 edition

Lætitia A Delvaux, PSNC / GÉANT Project GN5-1 WP6T3 Task Leader

TechEX23, Minneapolis, MN, USA 20 September 2023

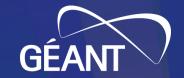

# Multiple perfSONAR activites in GÉANT

- Lookup Service dashboards
- perfSONAR deployments
- Microdep integration
- On-demand perfSONAR Graphical User Interface (psGUI)

- Display, filter and search the content of the Lookup Service
- Grafana 8 based
  - Filtering on text, domains, communities
  - Stats on hosts and services, maps
- <a href="https://stats.perfsonar.net">https://stats.perfsonar.net</a>
  - Replaces ESnet Service Directory
- Next steps:
  - Port to Grafana 9
  - Filter on multiple values

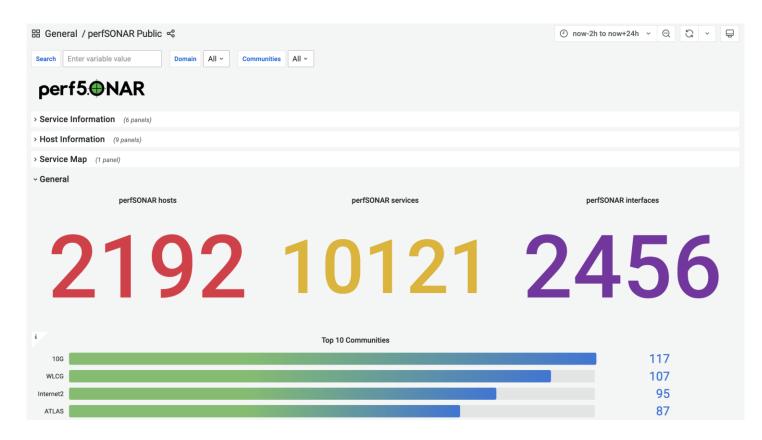

## perfSONAR deployments in the GÉANT network (1/2)

• 10 public deployments on the core network: <a href="https://network.geant.org/perfsonar/">https://network.geant.org/perfsonar/</a>

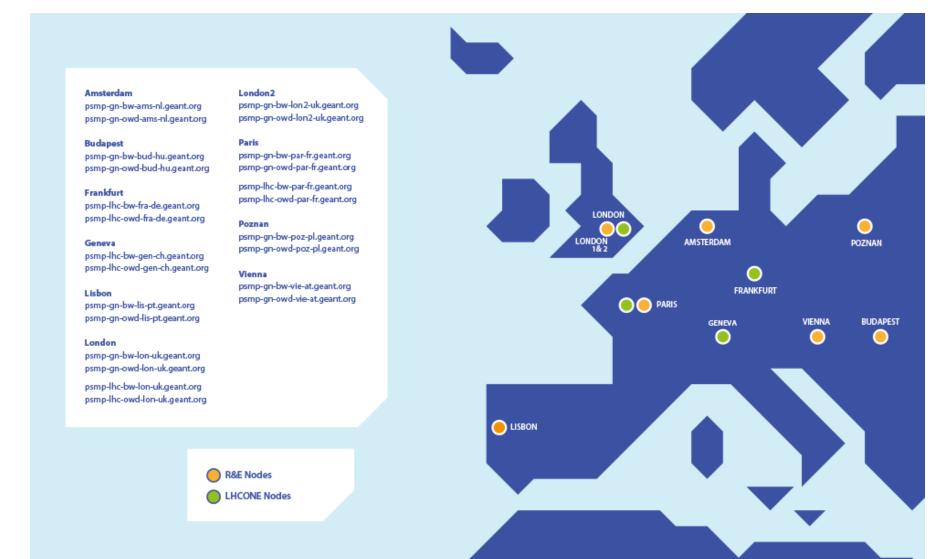

## perfSONAR deployments in the GÉANT network (2/2)

- Performance Measurement Platform (PMP)
  - Small nodes (Intel NUC) and VM
  - Deployed in GÉANT partners organisations
- Measurements
  - Diverse set of measurements
  - Regularly to GÉANT core network
  - Verify GÉANT access links
  - International connections (ESnet, Internet2, RNP, ...)
  - 2<sup>nd</sup> tiers: University networks
- https://pmp-central.geant.org

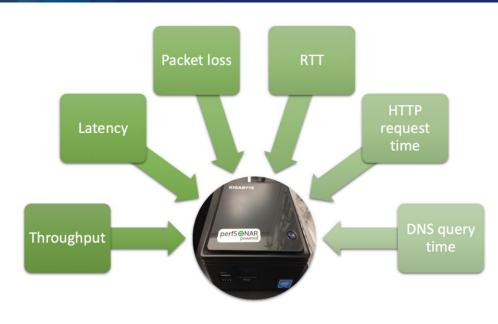

#### PMP IPv4 Dashboard

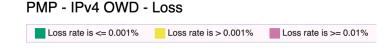

Found a total of 6 problems involving 6 hosts in the grid

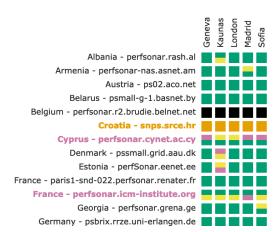

### Microdep integration with perfSONAR (1/2)

- Microdep is a packet loss analysis and visualisation tool
  - Spotting packet gaps, micro failures, ~10 packets loss
  - Using 100 packet/sec probes
  - Traceroutes and ICMP response monitoring
- Realtime event analysis:
  - Packet-loss (gaps)
  - Queues (jitter)
  - Route failures and changes (traceroute)
  - Joint event anomality and alarms (ELK and ML)

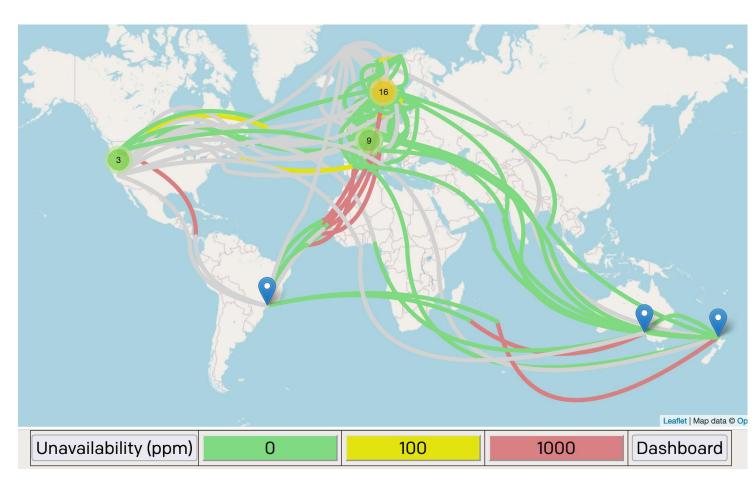

### Microdep integration with perfSONAR (2/2)

- Using perfSONAR to generate probes
  - OWAMP for paced packets
  - Traceroute
  - Rely on 2000+ public perfSONAR hosts
  - Use pSConfig and pScheduler
- Adding a data pipeline to
  - Analyse packet gaps
  - Store history for further analysis
- Next steps:
  - Package and bundle with pS

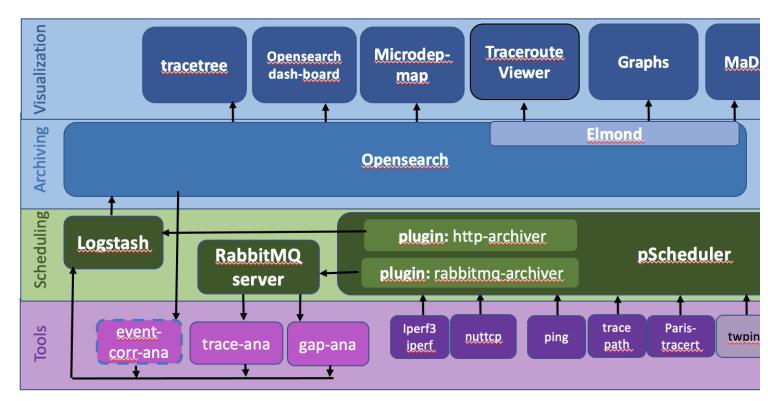

### On-demand perfSONAR Graphical User Interface (psGUI) (1/2)

- GUI to drive perfSONAR / pScheduler
- Use case:
  - MaDDash setup, grids, regular measurements
  - Want to do a one off, on-demand additional test
  - List of pS nodes coming from pSConfig file, MaDDash grids
- GUI list all possible tests and main parameters

The number of seconds to wait before declaring a packet lost (1 - 10)

| Packet Interv | al: |
|---------------|-----|
|---------------|-----|

0.1

The number of seconds to delay between sending packets (0.000001 - 1)

Packet Padding:

20

The size of padding to add to the packet in bytes (14 - 20000)

• Results:

- Packaged as a Docker Image to be built
- https://github.com/perfsonar/psgui/

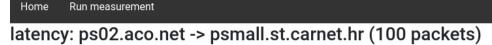

https://ps02.aco.net/pscheduler/tasks/a9df94db-3616-4544-96c8-81b680560273/runs/first

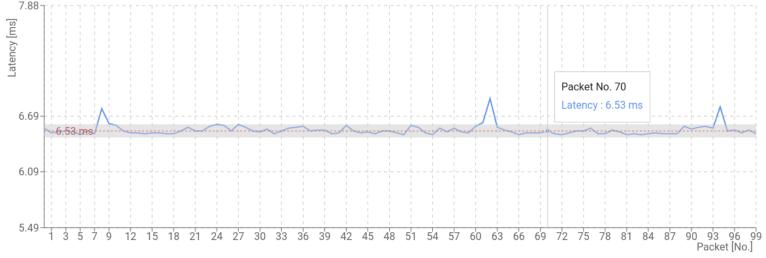

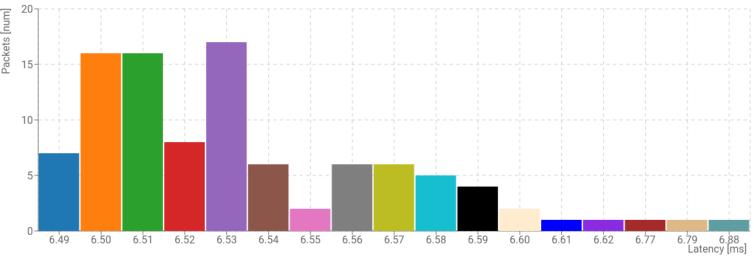

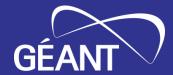

**Thank You** 

Contact: perfsonar@lists.geant.org

www.geant.org

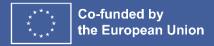